# PCAN-MicroMod Mix 1

## Application-specific PCAN-MicroMod Motherboard

# User Manual

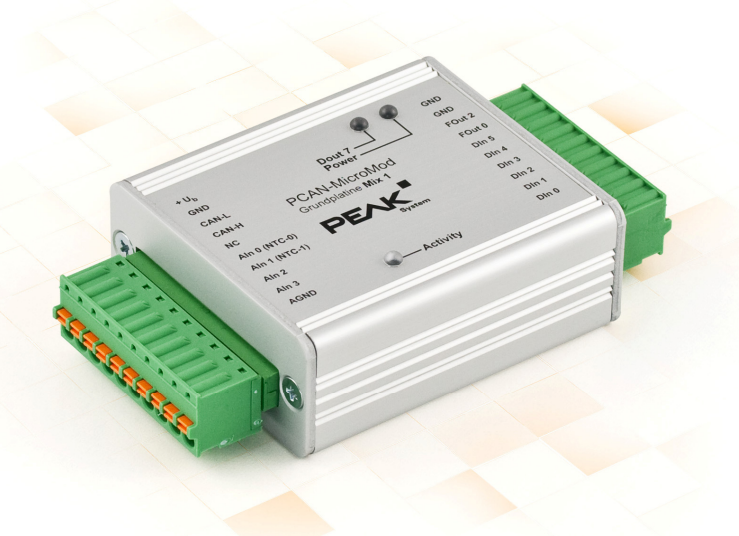

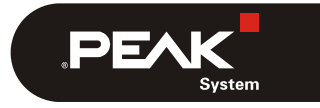

Document version 1.12.0 (2019-03-22)

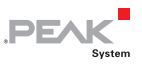

#### Relevant products

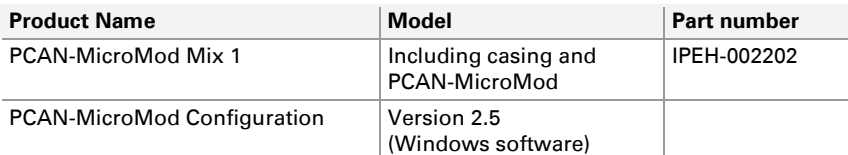

PCAN is a registered trademark of PEAK-System Technik GmbH. CANopen® and CiA® are registered community trade marks of CAN in Automation e.V.

Other product names in this document may be the trademarks or registered trademarks of their respective owners. They are not explicitly marked by "™" or "®".

#### © 2019 PEAK-System Technik GmbH

Duplication (copying, printing, or other forms) and the electronic distribution of this document is only allowed with explicit permission of PEAK-System Technik GmbH. PEAK-System Technik GmbH reserves the right to change technical data without prior announcement. The general business conditions and the regulations of the license agreement apply. All rights are reserved.

PEAK-System Technik GmbH Otto-Roehm-Strasse 69 64293 Darmstadt Germany

Phone: +49 (0)6151 8173-20 Fax: +49 (0)6151 8173-29

[www.peak-system.com](http://www.peak-system.com/)  [info@peak-system.com](mailto:info@peak-system.com)

Document version 1.12.0 (2019-03-22)

## Contents

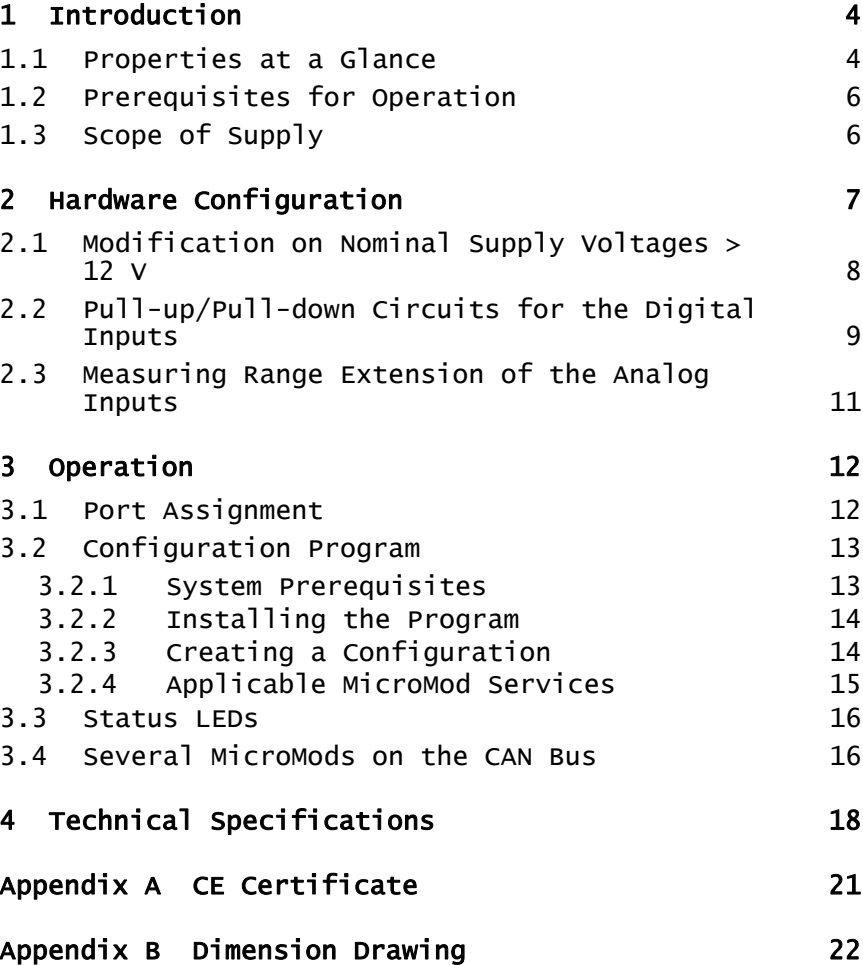

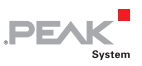

# <span id="page-3-0"></span>1 Introduction

The motherboards for PCAN-MicroMod provide an applicationoriented environment. Typical characteristics of this product group include a wide supply voltage range and the protective circuit for the inputs and outputs. CANopen® firmware is available for all PCAN-MicroMod motherboards.

The Mix 1 motherboard serves general analog and digital requirements and supports temperature measurement.

**Note:** This manual only refers to the motherboard as base for a PCAN-MicroMod and to the standard firmware. For the PCAN-MicroMod and the configuration program PCAN-MicroMod Configuration, there is separate documentation.

## 1.1 Properties at a Glance

- <span id="page-3-1"></span> $-$  High-speed CAN connection (ISO 11898-2)
- $-$  Bit rates from 10 kbit/s up to 1 Mbit/s
- $\blacksquare$  Compliant with CAN specifications 2.0A (11-bit ID) and 2.0B (29-bit ID)
- $\leftarrow$  Completely configurable using the Windows program PCAN-MicroMod Configuration
- $\blacksquare$  Operating voltage 8 to 26 V
- $\blacksquare$  Aluminum casing with spring terminal connectors
- $\Box$  Optional DIN rail fixing available
- $\blacksquare$  Extended operating temperature range from -40 to 85 °C (-40 to 185 °F)

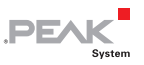

- $-2$  analog inputs:
	- Measuring range unipolar 0 to 5 V
	- Resolution 10 bit, sample rate 1 kHz
	- Pull-down circuit
	- Measuring range extension optional
	- Protection against under- and overvoltages
- $\sim$  2 temperature inputs for connection of thermistors (type EC95F103W), measuring range 0 to 70 °C (32 to 158 °F)
- $-6$  digital inputs:
	- Pull-up or pull-down circuit selectable (in 3 groups)
	- Schmitt trigger behavior, inverting
	- Threshold High =  $4.8$  V, Low =  $1.2$  V
	- Low-pass behavior
	- Parallel connection of frequency inputs at 4 digital inputs for alternative use (e.g. rapid state changes, counting)
- $-$  2 digital/frequency outputs:
	- Fast low-side switches, max. 55 V, 0.75 A
	- Maximum frequency 10 kHz
	- Short circuit protection
- $\blacksquare$  Status LEDs for power supply and digital output

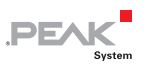

## <span id="page-5-0"></span>1.2 Prerequisites for Operation

- $\blacksquare$  Power supply in the range of 8 to 26 V DC
- $\leftarrow$  For creating and transferring configurations: computer with Windows 10, 8.1, 7 (32-bit or 64-bit) and a CAN interface from the PCAN series

## 1.3 Scope of Supply

- <span id="page-5-1"></span>PCAN-MicroMod
- $\leftarrow$  PCAN-MicroMod motherboard in casing including mating connectors (Phoenix Contact FK-MCP 1,5/10-ST-3,81 1851122)
- ← PCAN-MicroMod Configuration for Windows
- Manual in PDF format

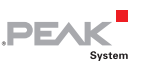

# <span id="page-6-0"></span>2 Hardware Configuration

You can customize the motherboard by modifying the hardware. The following subsections contain descriptions about possible modifications.

### Accessing the Motherboard

In order to carry out the modifications described in the following sections, unscrew the lid of the casing and pull off the MicroMod from the motherboard.

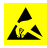

**Attention!** Electrostatic discharge (ESD) can damage or destroy components on the motherboard or the PCAN-MicroMod. Take precautions to avoid ESD when handling the boards.

### Remounting the MicroMod

When you remount the MicroMod, take notice of the white triangular marks on each the motherboard and the MicroMod (upper left corner). These marks must align.

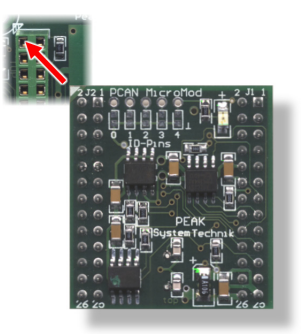

Figure 1: Positioning of the MicroMod

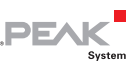

### <span id="page-7-0"></span>2.1 Modification on Nominal Supply Voltages > 12 V

If you want to supply the Mix 1 motherboard with a nominal voltage  $+U_b$  > 12 V (usually 24 V), then you must do the following modification:

1. Equip the unpopulated position D6 with a reference diode BZV55C12 (package SOD-80).

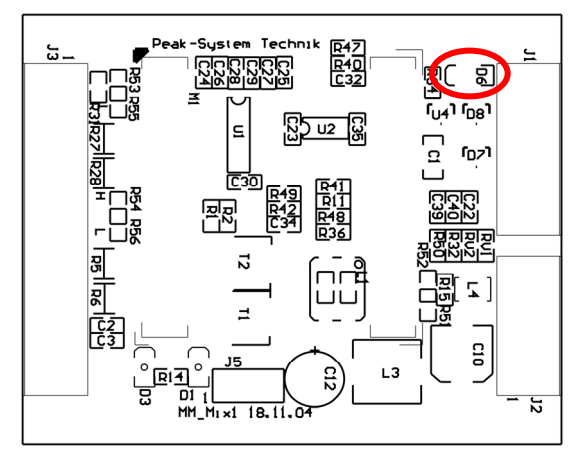

Figure 2: Position D6 (top side of the PCB)

2. Replace the 0-Ohm resistor on position R33 with a resistor of 1.6 k $\Omega$  (package S1206).

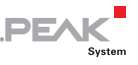

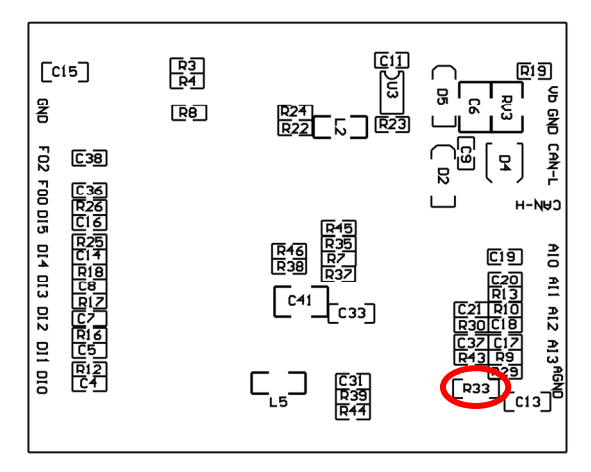

Figure 3: Position R33 (bottom side of the PCB)

**Note:** You do not need to consider voltage fluctuations that might occur. A modification isn't required in that case. Example: In the automotive sector up to 18 V may occur at a nominal voltage of 12 V.

### <span id="page-8-0"></span>2.2 Pull-up/Pull-down Circuits for the Digital Inputs

At delivery the digital inputs are set to pull-up circuits. You can set them to pull-down circuit in groups. This is done by repositioning resistors.

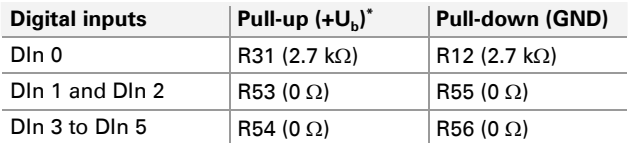

\* Setting at delivery

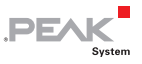

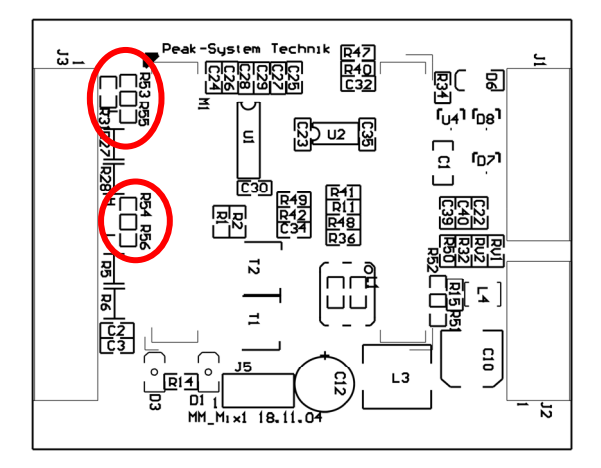

Figure 4: Positions R31, R53/R55, R54/R56 (top side of the PCB)

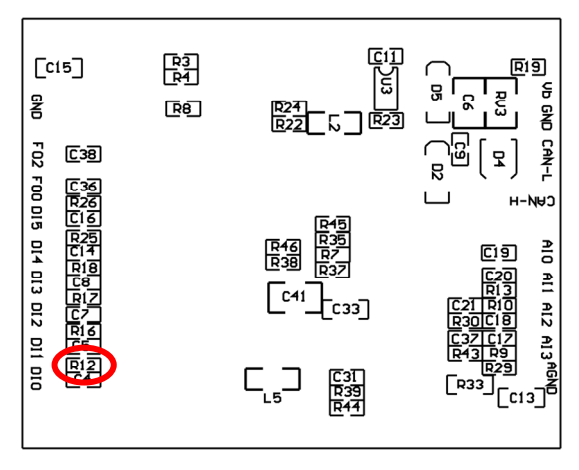

Figure 5: Position R12 (bottom side of the PCB)

**A** Attention! Double-check for inadvertent short circuits after altering the setup, especially at positions R53/R55 and R54/R56.

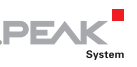

### <span id="page-10-0"></span>2.3 Measuring Range Extension of the Analog Inputs

You can extend the measuring range of each analog input to a higher maximum voltage than 5 Volts by using a voltage divider. On delivery of the motherboard the resistor positions R30 and R43 on the bottom side of the PCB are not equipped. By inserting a resistor  $R_{x}$  (package S0805) with a value calculated with the following formula the measuring range is extended to the desired maximum voltage  $U_{MB}$ .

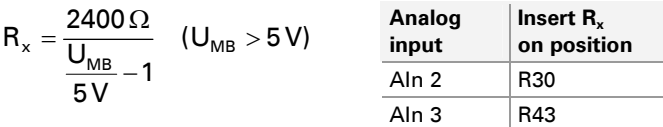

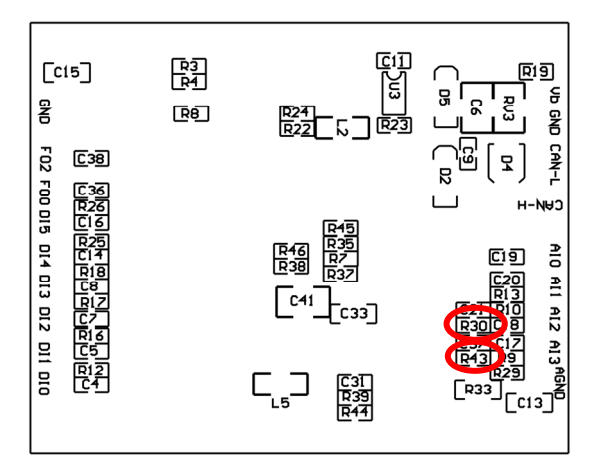

Figure 6: Positions R30 and R43 (bottom side of the PCB)

# **PEA**

## <span id="page-11-0"></span>3 Operation

## 3.1 Port Assignment

<span id="page-11-1"></span>The motherboard has two connectors, J1/2 on the left and J3 on the right. The port assignment is as follows:

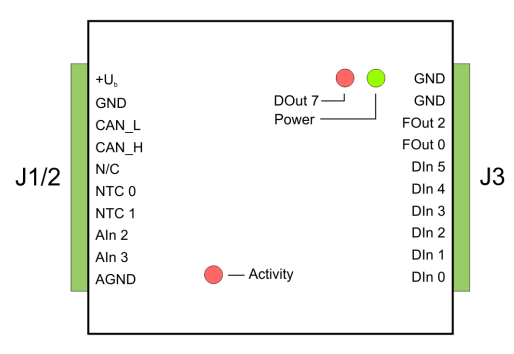

Figure 7: Ports of the Mix 1 motherboard

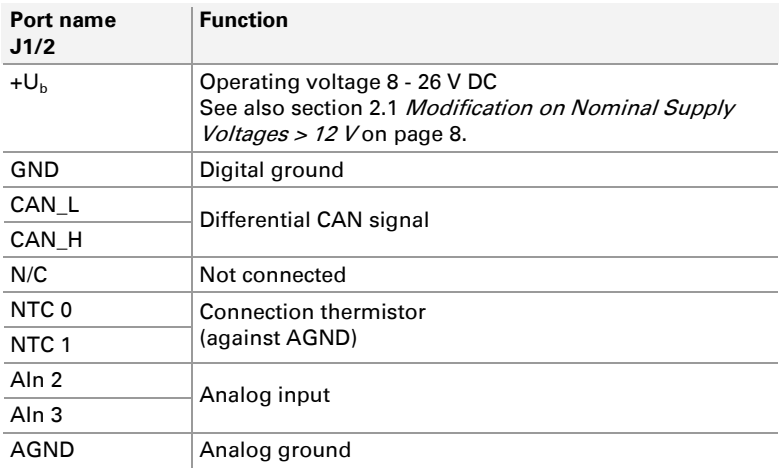

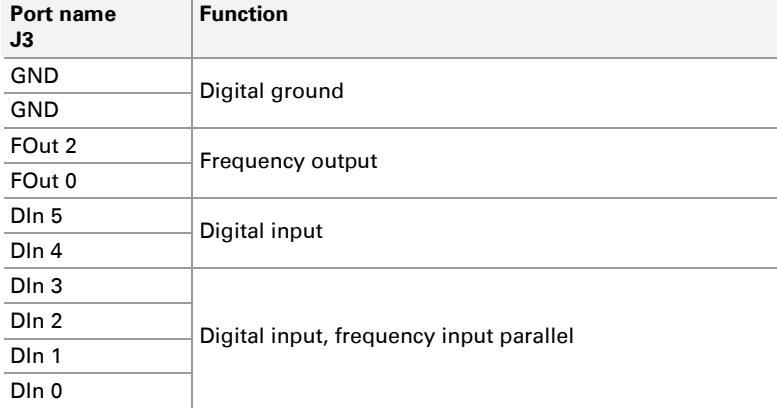

**PEA** 

## 3.2 Configuration Program

<span id="page-12-0"></span>In order to create and transfer MicroMod configurations the Windows software PCAN-MicroMod Configuration is used. This section covers basic points about installation and use of the program with the Mix 1 motherboard.

You'll find detailed information about the use of PCAN-MicroMod Configuration in the related documentation which is invoked via the program (e.g. with F1).

### 3.2.1 System Prerequisites

- <span id="page-12-1"></span> $\blacksquare$  Windows 10, 8.1, 7 (32-bit or 64-bit)
- $\leftarrow$  Computer with CAN interface of the PCAN series (for transferring a configuration to the PCAN-MicroMod via CAN)

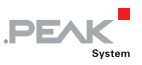

### 3.2.2 Installing the Program

<span id="page-13-0"></span>Under Windows install the program from the supplied CD. Start the corresponding installation routine by using the CD navigation going to **Tools** > **PCAN-MicroMod Configuration 2.5.x**.

### 3.2.3 Creating a Configuration

<span id="page-13-1"></span>When you start creating a new configuration in PCAN-MicroMod Configuration, the **Board Type** dialog box appears in order to select the type of the used motherboard. The necessary settings are explained in the following.

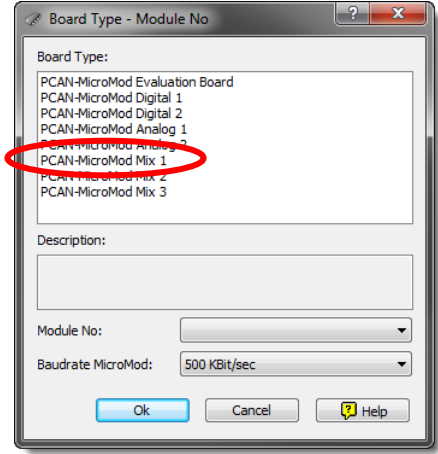

Figure 8: PCAN-MicroMod Configuration: selection of the Mix 1 motherboard

#### **Board Type**: PCAN-MicroMod Mix 1

#### **Module No**: 0

The module number of the MicroMod on the Mix 1 motherboard is set to 0 at delivery and is relevant if you want to configure more than one MicroMod on the same CAN bus. See also section [3.4](#page-15-1) [Several MicroMods on the CAN Bus](#page-15-1) [on page 16](#page-15-1).

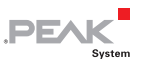

#### **Bitrate MicroMod**: 500 kbit/s

At delivery the MicroMod is set to a bit rate of 500 kbit/s. A change of this setting will take effect after sending the completed configuration to the MicroMod.

**A** Note: For the first transfer of a configuration to the module it must be integrated in a CAN network with a bit rate of 500 kbit/s.

### 3.2.4 Applicable MicroMod Services

<span id="page-14-0"></span>The motherboard's inputs and outputs are controlled by the services of the MicroMod. The following table shows the assignment of the motherboard functions to the MicroMod services.

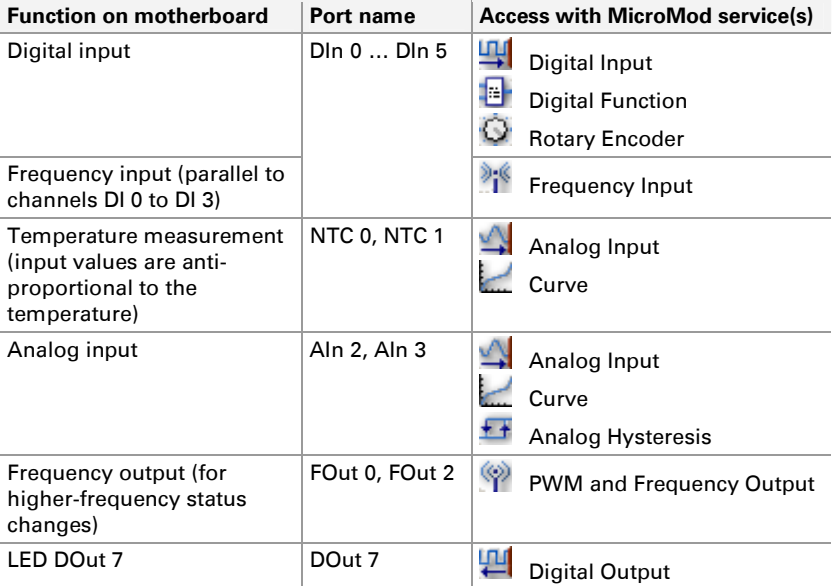

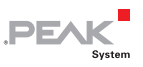

## <span id="page-15-0"></span>3.3 Status LEDs

The motherboard including the MicroMod has three LEDs with the following status indications:

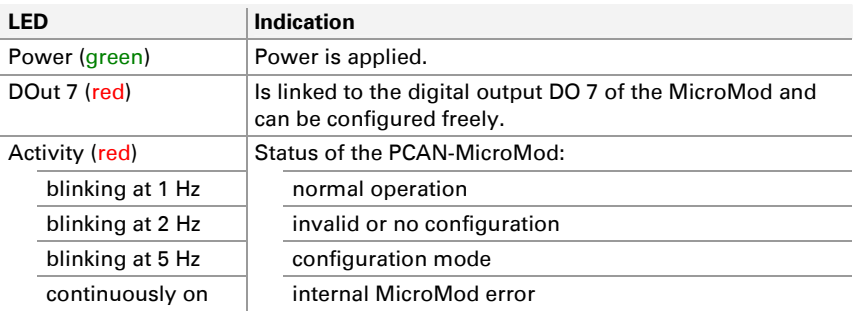

## <span id="page-15-1"></span>3.4 Several MicroMods on the CAN Bus

If you want to use several MicroMods on the same CAN bus and want to configure them, each one needs its own module number. That way the MicroMods are distinguishable for the program PCAN-MicroMod Configuration.

The module number is set on the MicroMod by solder jumpers and lies in the range of 0 to 31. At **delivery** each MicroMod has the **module number 0**.

During normal operation of the PCAN-MicroMod, the module number has no effect on the CAN communication.

For setting the solder jumpers on the MicroMod unscrew the top of the casing and remove the MicroMod from the motherboard. Please find further information about the assignment of module numbers in the separate manual for the PCAN-MicroMod.

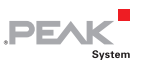

**Attention!** Electrostatic discharge (ESD) can damage or destroy components on the motherboard or the PCAN-MicroMod. Take precautions to avoid ESD when handling the boards.

### Remounting the MicroMod

When you remount the MicroMod, take notice of the white triangular marks on each the motherboard and the MicroMod (upper left corner). These marks must align.

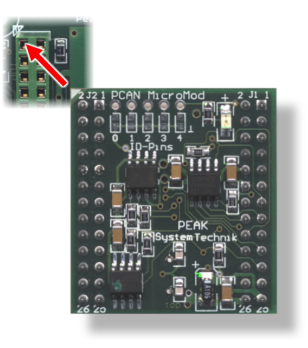

Figure 9: Positioning of the MicroMod

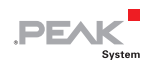

# <span id="page-17-0"></span>4 Technical Specifications

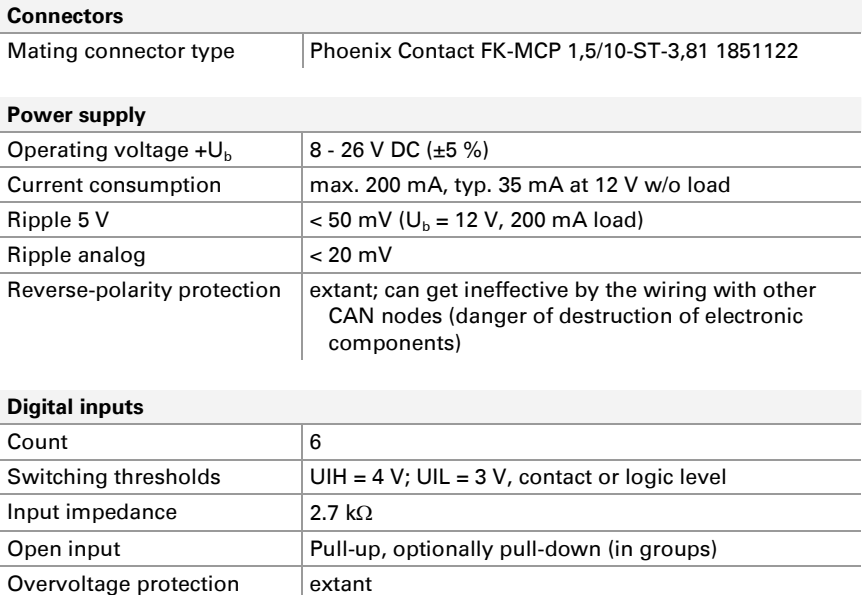

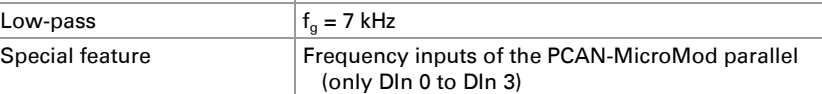

#### **Digital/frequency outputs**

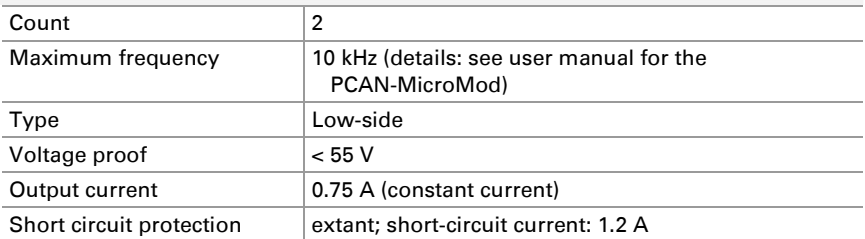

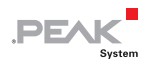

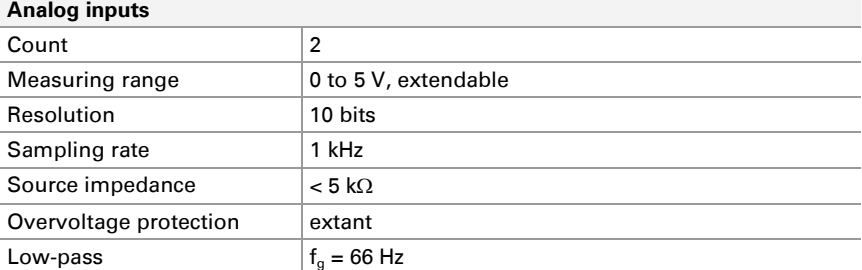

#### **Temperature inputs**

<span id="page-18-1"></span>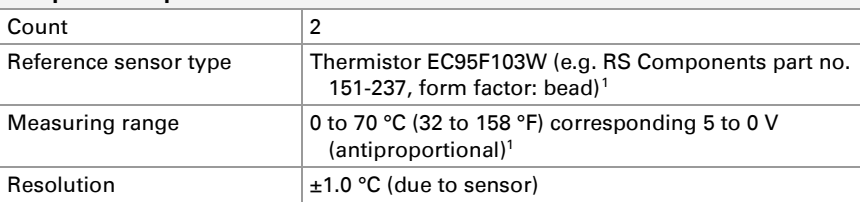

#### **CAN**

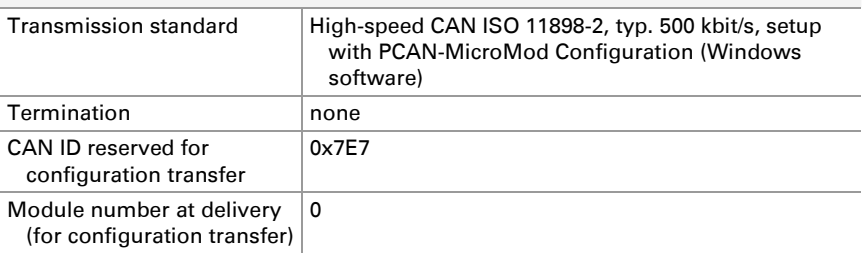

#### **Peculiarity Interference Immunity**

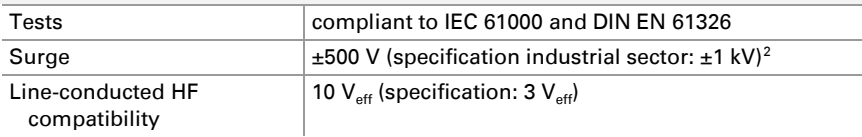

<span id="page-18-0"></span><sup>1</sup> Other sensor type and measuring range on request

<span id="page-18-2"></span><sup>2</sup> This specification could only be fulfilled with  $\pm 500$  V due to the available space. Therefore, the motherboard should be used with a local power supply.

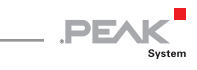

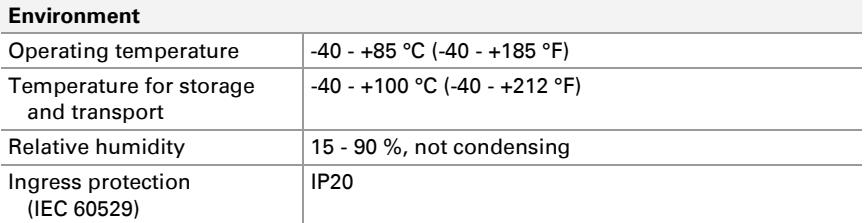

#### **Measures**

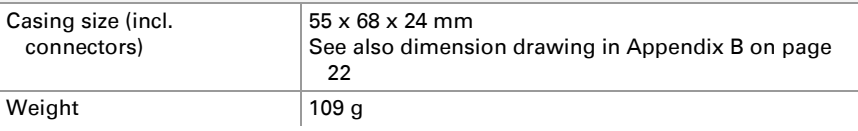

#### **Conformity**

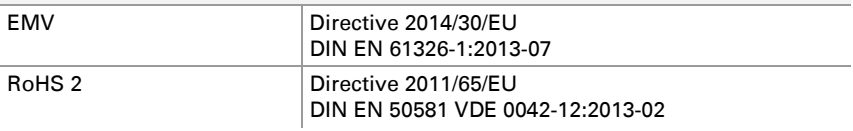

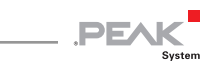

# <span id="page-20-0"></span>Appendix A CE Certificate

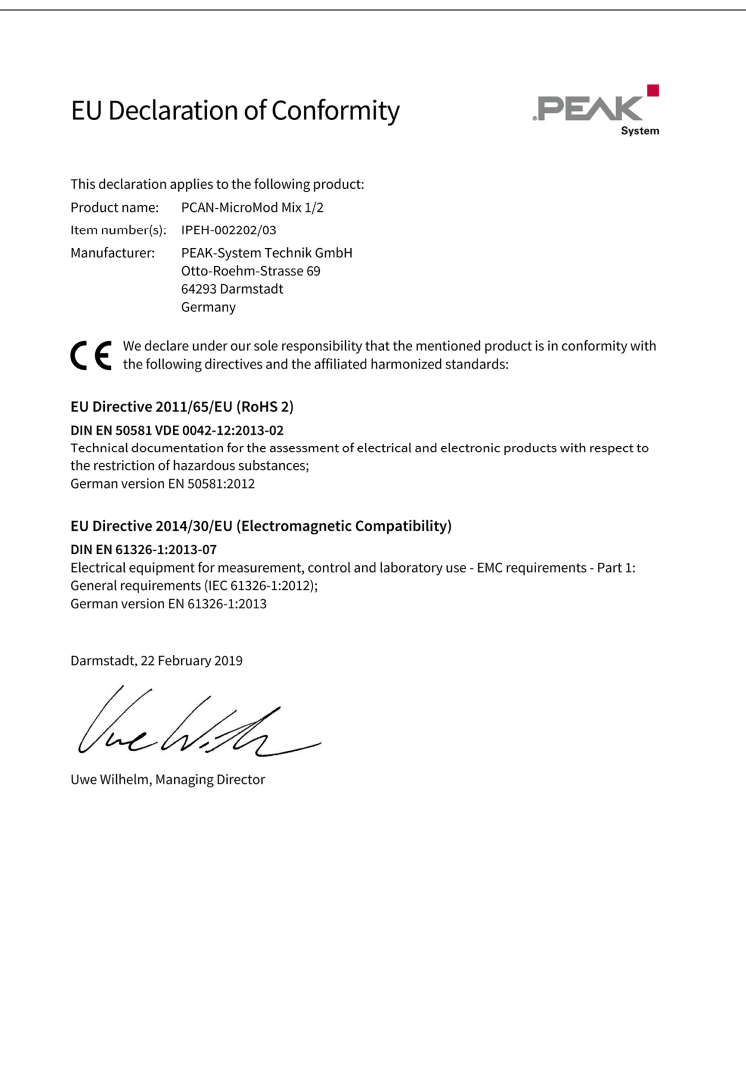

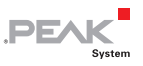

# <span id="page-21-0"></span>Appendix B Dimension Drawing

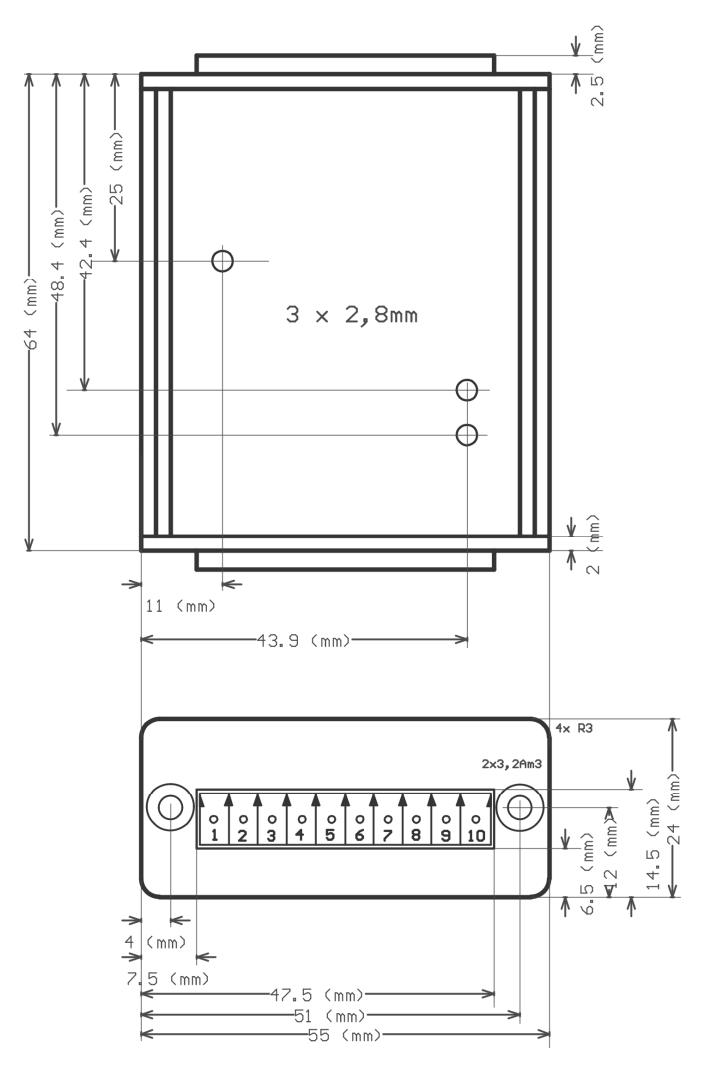

Figure 10: Top view and view of front side with connector. The figure does not show the actual size of the product.